## **ICT(情報コミュニケーション技術)を利用した授業の取り組み**

教室には, パソコン, テレビ, プロジェクター, スクリーン等多くの機材が配備され, 授業に活かされています。

## 1, タブレット端末を利用した授業

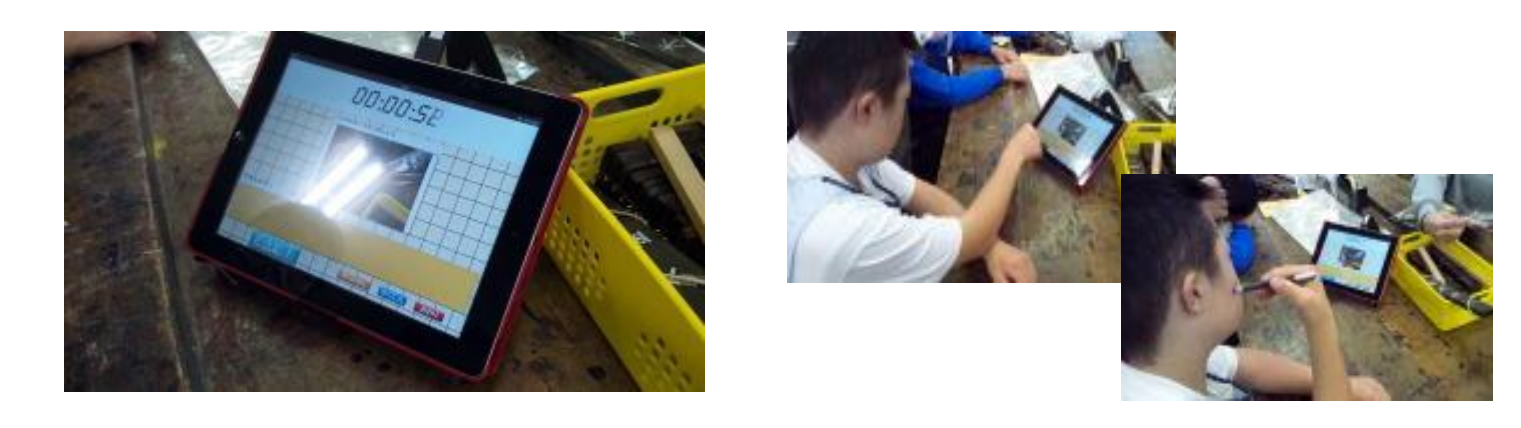

**今,使っている方も増えてきたタブレット端末。 授業で効果的に使える「アプリ」もたくさんあります。 (この端末は学校のものではなく,教員が所有しているものです。) 今回は,「作業学習」中学部木工班の授業で使ってみました。 ひとつの作業が終わったら,タッチペンを使ってチェックします。 「自分がどれだけがんばったか」ということが,わかりやすくなりました。 「いつもよりも,いいペースで仕事できてるぞ!」とモチベーションもあがってきます。 また,授業の後に振り返る時にも,どれだけがんばったかを振り返ることができます。 ちなみに上部にはタイマーが付いており,経過時間がわかるようになっています。**

2,プロジェクターも使い方次第で・・・。

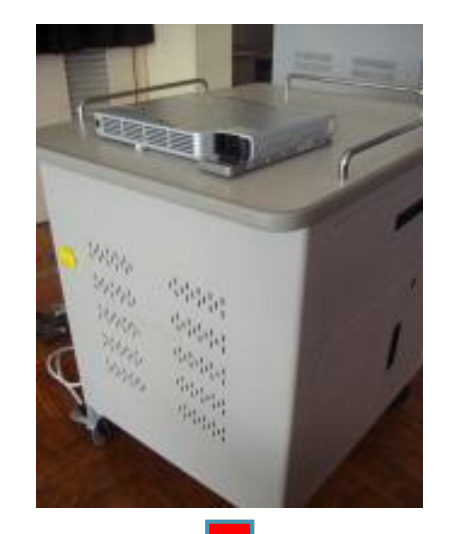

**学校には,映像をスクリーンに大きく映すプロジェクターがあります。 各教室の天井に備え付けてある固定タイプのものと, ラック付きの自由に移動できるタイプのプロジェクターがあります。 (写真左) この可動式のプロジェクター。 スクリーンとセットにして,どこでも大きな映像を映すことができますが,**

**アイデア次第でこんな使い方も。(写真下)**

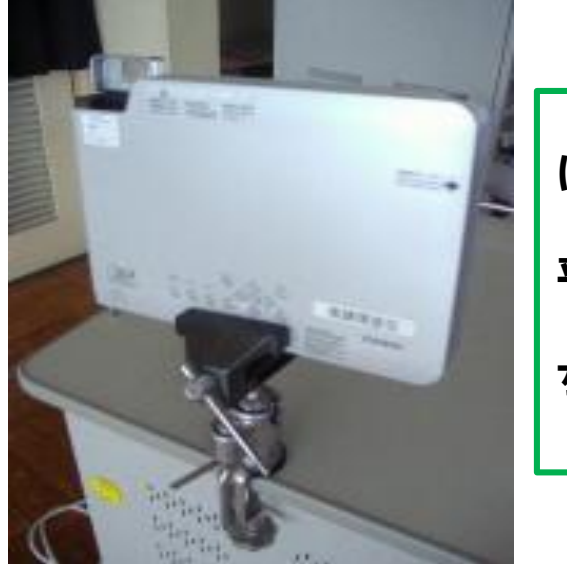

**木工用具の「万力(まんりき)」を使って,上に映像をとばせるよう にします。(締めすぎに注意!) 「万力」は角度を自由に変えられるため,微調整に便利です。 平坦で白い天井なら,スクリーンがなくてもきれいに映像が映ります。 お月見やお星さまの話を,イスに座りながら聞くのもいいですが, ちょっと上を見上げてみたり,寝転がってみたり。 変化があって楽しい授業になります。**

## 3,大画面テレビを利用する

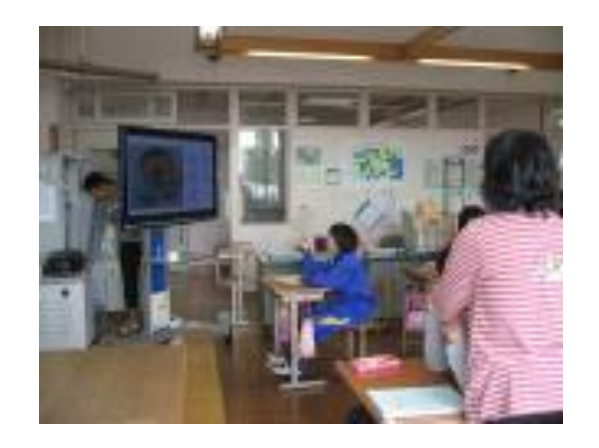

**学校には,大画面のデジタルテレビがあります。**

**プロジェクターより画像が鮮明で見やすく,移動もできるので,様々な授業で 利用されています。**

**しかし,大画面テレビにはタッチパネル機能はありません。 でも,子どもたちに大きな画面で操作させたいし,その様子を他の子にも見せ てあげたい・・・。**

**そんなときは,ちょっと見えないところでパソコンを操作すれば良いのです。 ワイヤレスマウスを使えばさらに良し。いかにも子どもたちが操作したように 見えます。**

**高等部生活単元学習Aグループでは,「秋を探そう」という授業で,秋の素材を探しに行きました。 まとめの授業で,テレビの画面に取ってきた素材を映し,子どもたちに選ばせます。 画面に触れると,収穫した時の画像に切り替わります。 (裏で先生がパソコンを操作してます。)**

**しばらくすると,プリンターから写真が出てきて,生徒はびっくり,大喜び!**

**いろいろなICT機材を組み合わせて,子どもたちが「何だろう?」と興味をもつ授業を考えています。**

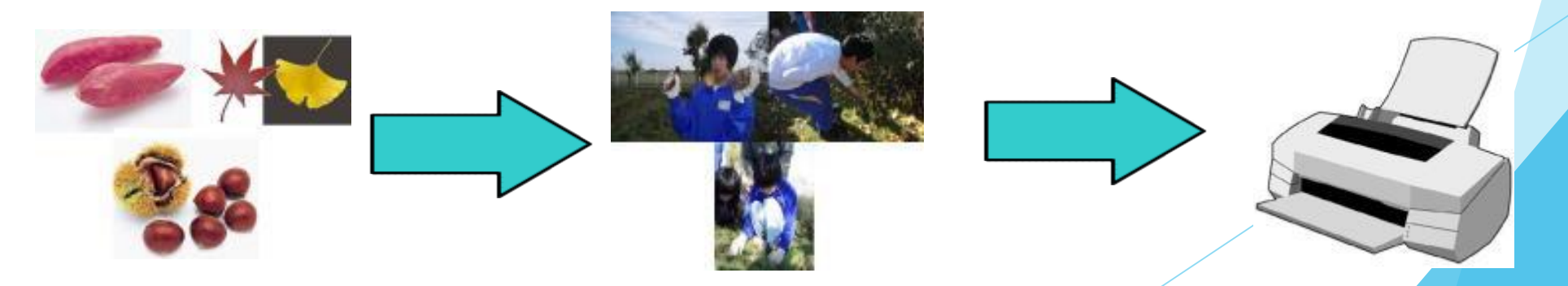

## 4,券売機で切符を買う学習

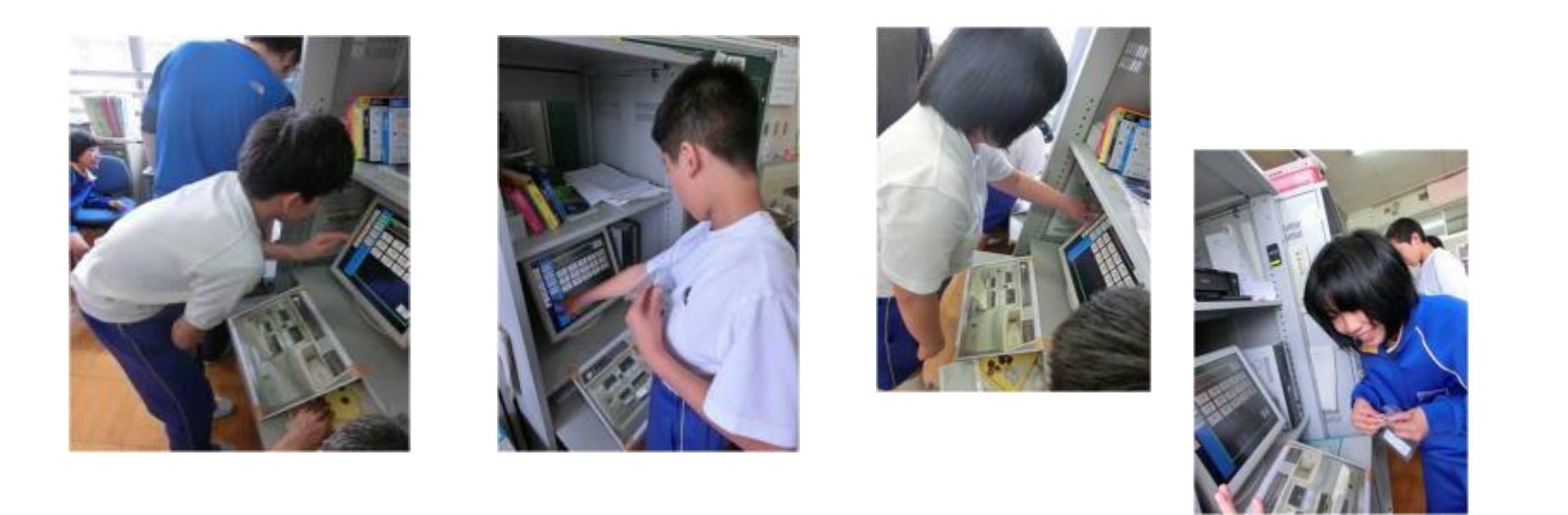

**タッチパネルの機能を利用して,券売機で切符を買うシュミレーションをしています。 練習をする機会が少なく,校外学習当日も他の利用者さんがいるなかでなかなかゆっくりと 買うことはできませんが,これなら,あちこち押してみたって大丈夫です! 見るだけよりも,実際に触れて操作をしてみた方が,イメージもわきやすいもの。 そんな体験型の学習も,学校のパソコンを使って行われています。**

5, タッチパネルを利用したパソコン教材

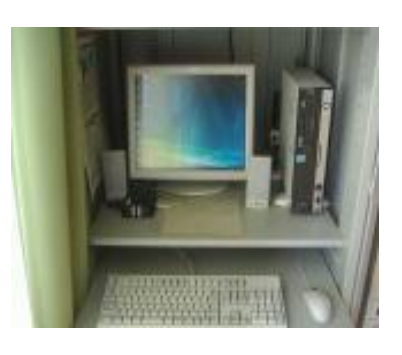

**自分でパソコンを操作して好きなアニメを見たり音楽を聴いたりして楽しむ休み時間の風景も, 最近は当たり前のようになってきました。**

**子どもたちにとっても,パソコンを操作するという機会が日常的になっていることを実感します。**

**そんな身近で楽しいパソコンを利用した学習教材を1つ紹介します。**

**教室に1台ずつ配置されているパソコンには,画面をタッチするだけ操作ができるタッチパネル 機能が搭載されています。**

**国語教材「ひらがな50音表」は,画面のひらがなをタッチすると,そのひらがなの音声と一緒 に単語とイラストが表示されます。**

**ひらがなの形と音,そのひらがなが含まれた単語を相互に結びつけながら,自由に学習できます。**

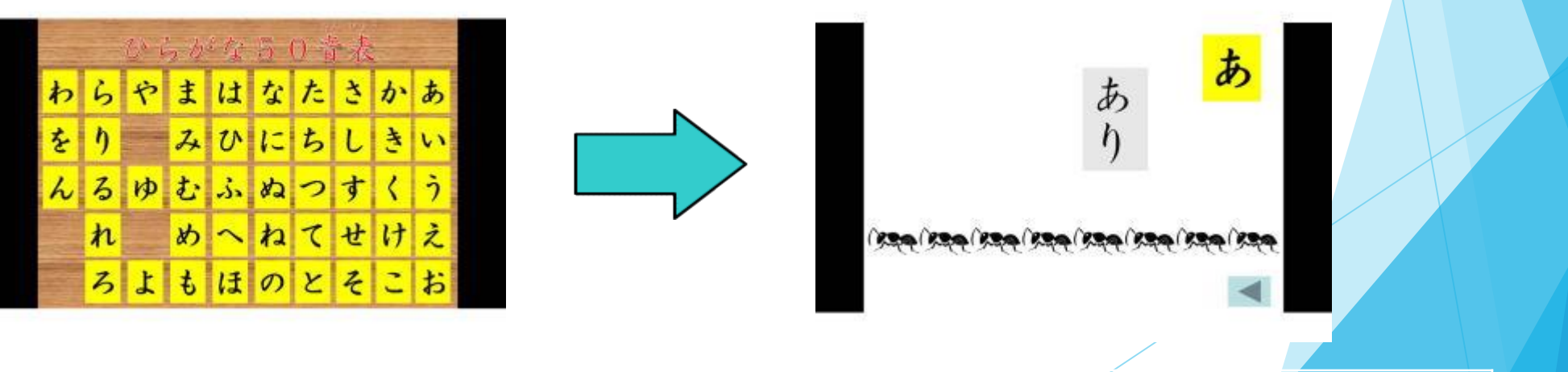

**好きなひらがなをタッチすると… ひらがなが含まれた単語とイラストが,音声と一緒に表示されます。**